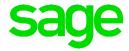

### Cheat Sheet - Forms Assistant

### **Features**

- Create professional looking Documents and Statements.
- Quickly and easily without having to open the forms designer.
- Only applicable to plain single sheet style for printing, not pre-printed stationary.
- Forms Assistant uses the forms with .zzz extension in the Custom folder. These specific forms should not be deleted if using Forms Assistant.
- For advanced customisation, open the \*.zzz file in forms designer and then rename the file back to its original name in the Forms folder.

### Insert an image

If the image size exceeds the picture box size, a message displays indicating the image will be resized. The aspect ratio is locked, ensuring a consistent image quality.

Images are automatically saved in the company folder ensuring a backup is available when upgrading.

### The image path

The path of the image is stored on the form and when printing the system looks for the image in the company folder. If the image is not located, the original path the image was inserted from will be used.

If you encounter resize errors, it is possible that the wiaaut.dll file is not present on the server. Click on the link below to learn more about activating the file.

Consult with your system administrator.

http://computerstepbystep.com/windows\_image\_acquisition\_(wia)\_service.html

### Backups

If you have created a new form and would like to restore the previous form, you can click on the Restore button and the old form will be restored. This old form is backed up to the company directory as *formname*.BAK.

## Customising your forms with Forms Assistant

#### Select Document to customise

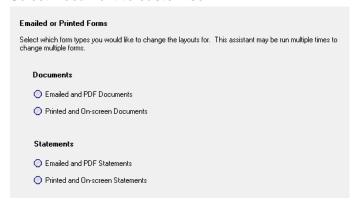

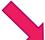

### Select colour template

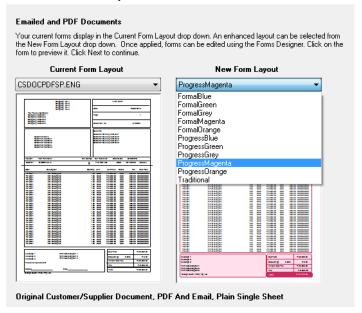

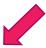

### Insert a logo

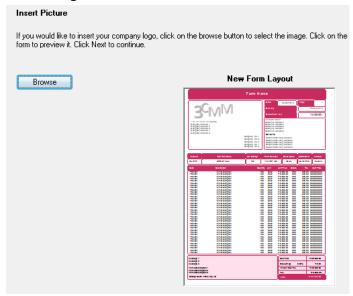

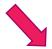

# Preview the changes and click on the Process button to complete the action.

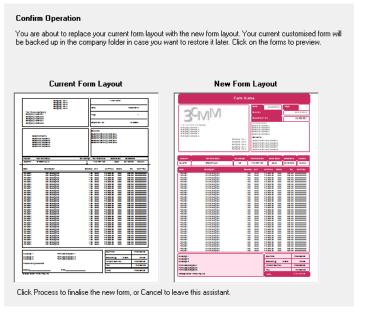